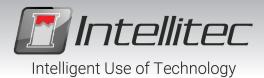

## Description:

Intellitec Road Commander modules are configurable to accommodate a wide variety of operational needs and conditions. While the configuration procedure is simple, specific procedures should be followed.

## Programming Connections:

Road Commander module programing is accomplished using an Intellitec 00-01079-000 USB programming adapter, Road Commander configuration cable adapters, a power adapter and a PC running the iCAN Configuration tool. Please see the connection diagram below. Note that the module is powered and programmed via the USB programmer. No additional power supply to the module is required or recommended.

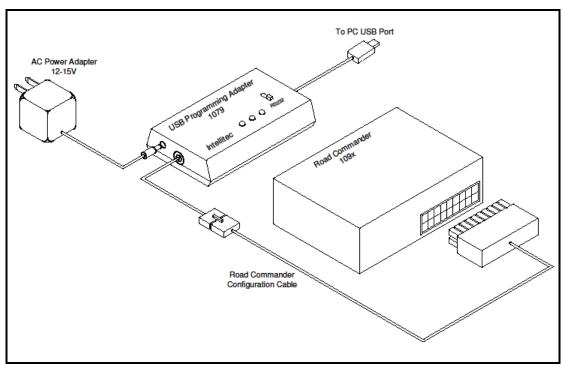

**Configuration Connections** 

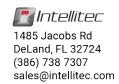

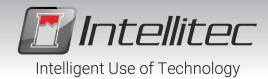

Step-by-Step Instructions:

1. Select Road Commander configuration cable. There is a unique configuration cable for each Road Commander module. See Table. Rectangular connector on configuration cable must match connector on Road Commander module.

| Module                            | Part number  | Cable Part Number |
|-----------------------------------|--------------|-------------------|
| Wireless Interface                | 00-01094-000 | 11-01094-012      |
| Low Current Output                | 00-01095-000 | 11-01095-018      |
| High Current Output/ Slide-Out    | 00-01096-000 | 11-01096-008      |
| System Monitor                    | 00-01097-000 | 11-01097-006      |
| HVAC Module                       | 00-01105-000 | 11-01094-012      |
| Gen Start Module                  | 00-01108-000 | 11-01094-012      |
| Mega Module                       | 00-01124-000 | 11-01094-012      |
| 4 Button Capacitive Touch Keypad  | 00-01137-000 | 11-01097-006      |
| 6 Button Capacitive Touch Keypad  | 00-01138-000 | 11-01097-006      |
| 8 Button Capacitive Touch Keypad  | 00-01140-000 | 11-01097-006      |
| 10 Button Capacitive Touch Keypad | 00-01141-000 | 11-01097-006      |

- 2. Insert flat connector on configuration cable in to USB programming adapter cable.
- 3. Insert the other end of configuration cable into the Road Commander module.

Note: For 1096 High Current / Slide-Out module, connect quick connect terminal on cable to

"Battery Positive" on module.

4. Confirm switch on USB programming module is set to "RS232".

Note: Programmer MUST be set to RS232 to successfully program module.

- 5. Plug AC power adapter (12V) in to USB Programming adapter.
- 6. Plug AC power adapter in to AC outlet.
- 7. Connect USB programming adapter to PC using USB cable provided.
- 8. Open Road Commander configuration application on PC by clicking on "iCAN Config GUI".
- 9. Assign settings as needed. See Road Commander module documentation.

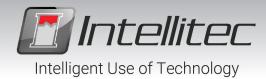

- 10. Select "Comm/Write Configuration" to transmit data to module.
- 11. Confirm status window indicates success.
- 12. Disconnect configuration cable from Road Commander module.
- 13. Repeat as needed for additional modules.

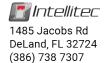

sales@intellitec.com